Setting up N1MM+ for a CWcontest a guide for IVARC members Part 2 Graham King G3XSD

The contest is over...what now?

The first thing to do is to get your log into proper shape for submission. It must be in 'cabrillo' format for the RSGB 80m CC. Look at your screen, there should be this window, see Fig 1 below

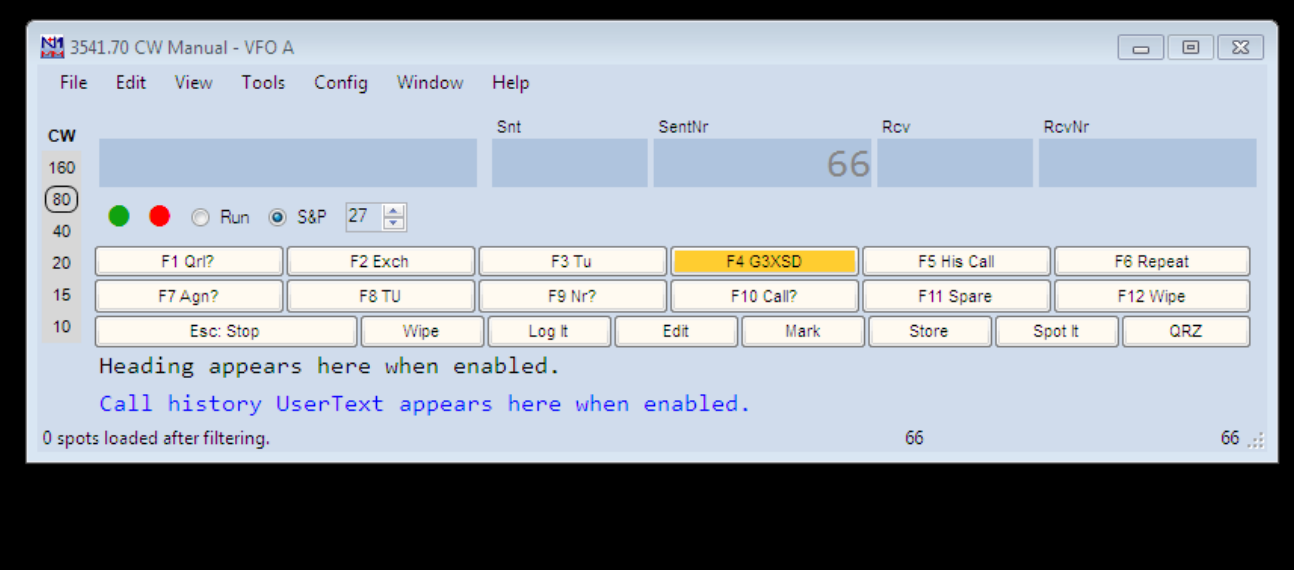

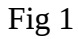

1. Click on 'File' and a drop-down will appear. Select 'Export Cabrillo file' and select where you want it to go and also name it. I usually send it to the desktop and call it something like G3XSD27Feb20 so that I can store it in an orderly way ( in a folder called 'Logs') after I have submitted it. Having done this open up a browser and go to<https://www.rsgbcc.org/hf/> You will see a contest list. The contest you are interested in will have 2 buttons 'upload' and the contest list the 'uploaded'. Click on 'upload' see Fig 2 below

| <b>RSGB HF Contests and News</b>                                                                                               |                                              |                                                                                                    |  |
|----------------------------------------------------------------------------------------------------|----------------------------------------------|----------------------------------------------------------------------------------------------------|--|
| Web entry for some HF contests, 300 QSO max                                                                                    |                                              |                                                                                                    |  |
|                                                                                                    | Contest Newsletter: Subscribe / Latest Issue |                                                                                                    |  |
|                                                                                                    | Results archive -- 2000 to 2019              |                                                                                                    |  |
|                                                                                                    | Calendar & Results -- HF Contests 2020       |                                                                                                    |  |
| This calendar is available as an Icalendar file which can be imported into<br><b>Outlook ICAL</b><br>Also as a Google Calendar |                                              |                                                                                                    |  |
| Date (2020)                                                                                                    | Time<br><b>UTC</b>                           | <b>Contest Name</b>                                                                                              |  |
| Sat 4 Jan.                                                                                                    |                                              | RSGB AFS 80m-40m<br>1300-1700 Contests CW<br><b>Results</b><br><b>HF Championship</b><br><b>AFS Super League</b> |  |
| Sun 12 Jan.                                                                                                    | 1300-1700                                    | RSGB AFS 80m-40m<br><b>Contests Datamodes</b><br>Results<br><b>HF Championship</b><br><b>AFS Super League</b>    |  |
| Sat 18 Jan.                                                                                                    |                                              | RSGB AFS 80m-40m<br>1300-1700 Contests Phone<br>Results<br><b>HF Championship</b><br><b>AFS Super League</b>     |  |
| Mon 3 Feb.                                                                                                    |                                              | 2000-2130 80m CC SSB<br>2SUI.                                                                                    |  |
| Sat 8 Feb.                                                                                                    | 1900-2300                                    | 1st 1.8MHz Contest<br>psuh<br><b>HF Championship</b>                                                             |  |
| Wed 12 Feb.                                                                                                    |                                              | 2000-2130 80m CC DATA                                                                                            |  |
| Mon 17 Feb.                                                                                                    |                                              | 2000-2130 RSGB FT4 Contest<br>esul                                                                               |  |
| Thu 27 Feb.                                                                                                    |                                              | <b>Uploaded</b><br>2000-2130 80m CC CW                                                                           |  |
| Mon 2 Mar.                                                                                                    |                                              | <b>Upload</b> Uploaded<br>2000-2130 80m CC DATA                                                                  |  |
| Wed 11 Mar.                                                                                                    |                                              | 2000-2130 80m CC CW                                                                                              |  |

Fig 2

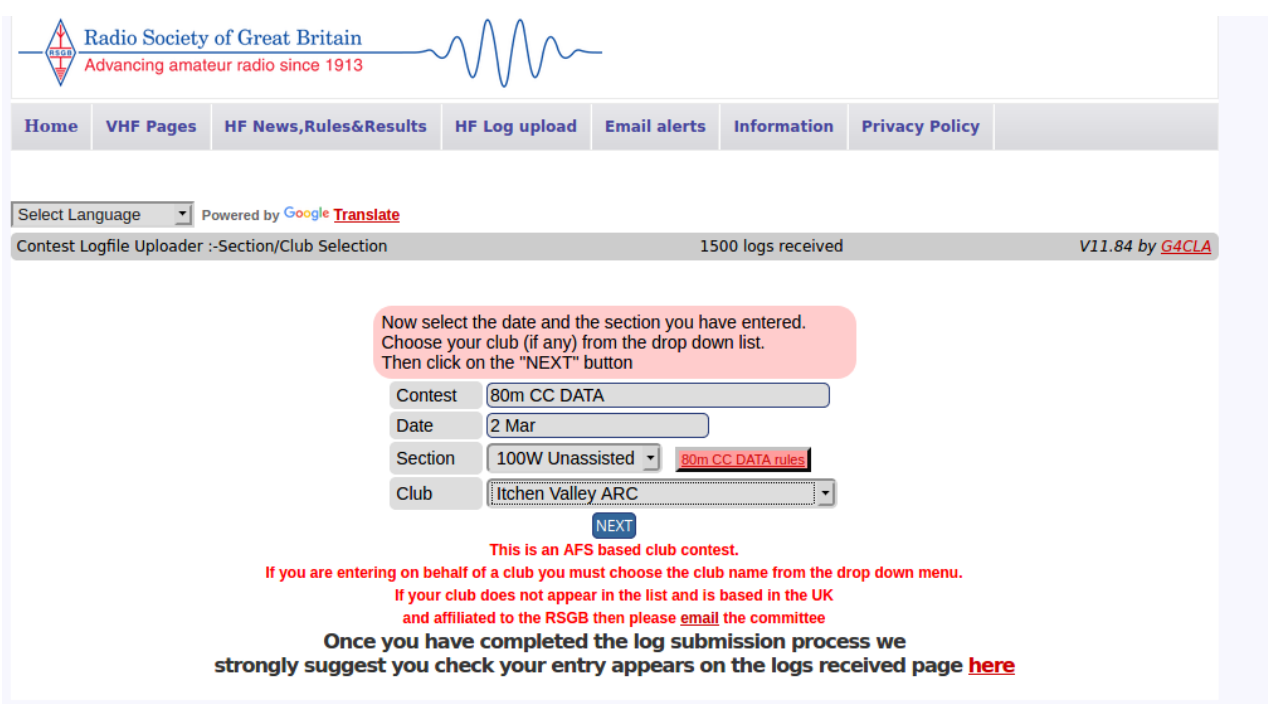

Fill in the detail: contest will be 80m CC CW; Date will be 11<sup>th</sup> Mar;Section will probably be as is ( unless you are QRP);Don't forget to fill in the club from a drop down list. Click on 'next' and you will see a further form like Fig 4 below

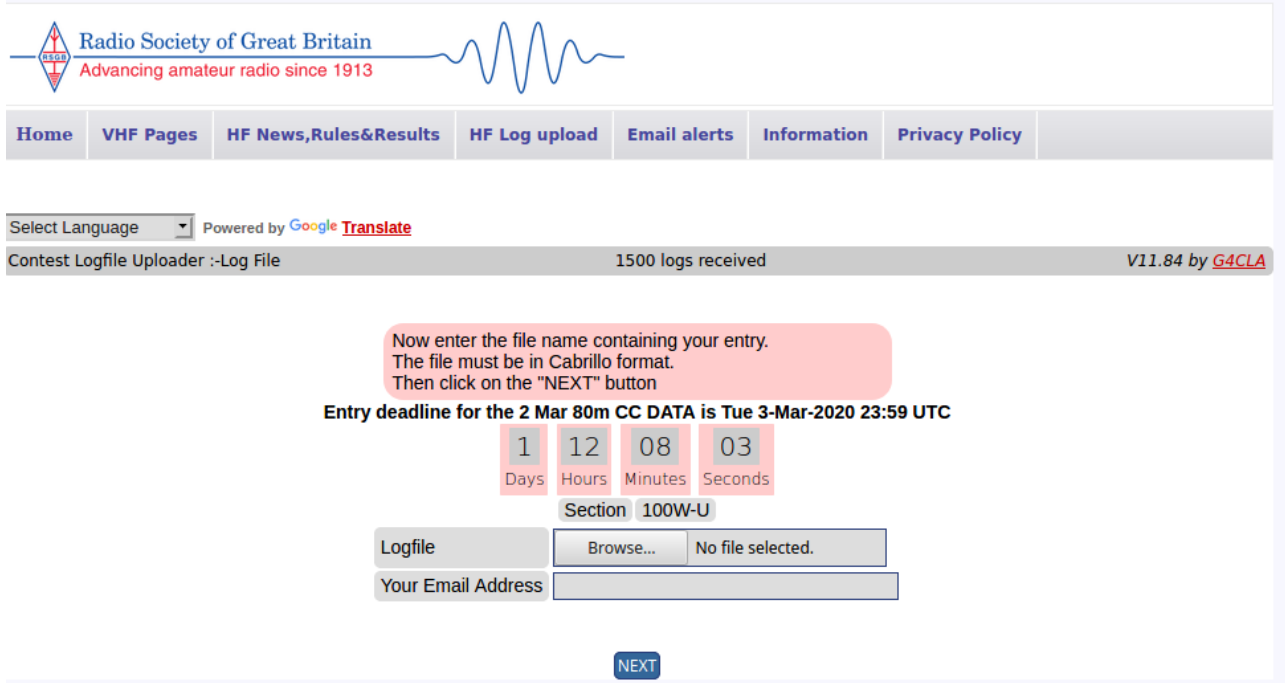

Fig 4

Simply 'Browse' to your log file and click on it. Then enter your e-mail address and 'next' You'll see a detailed form Fig 5 below {part}

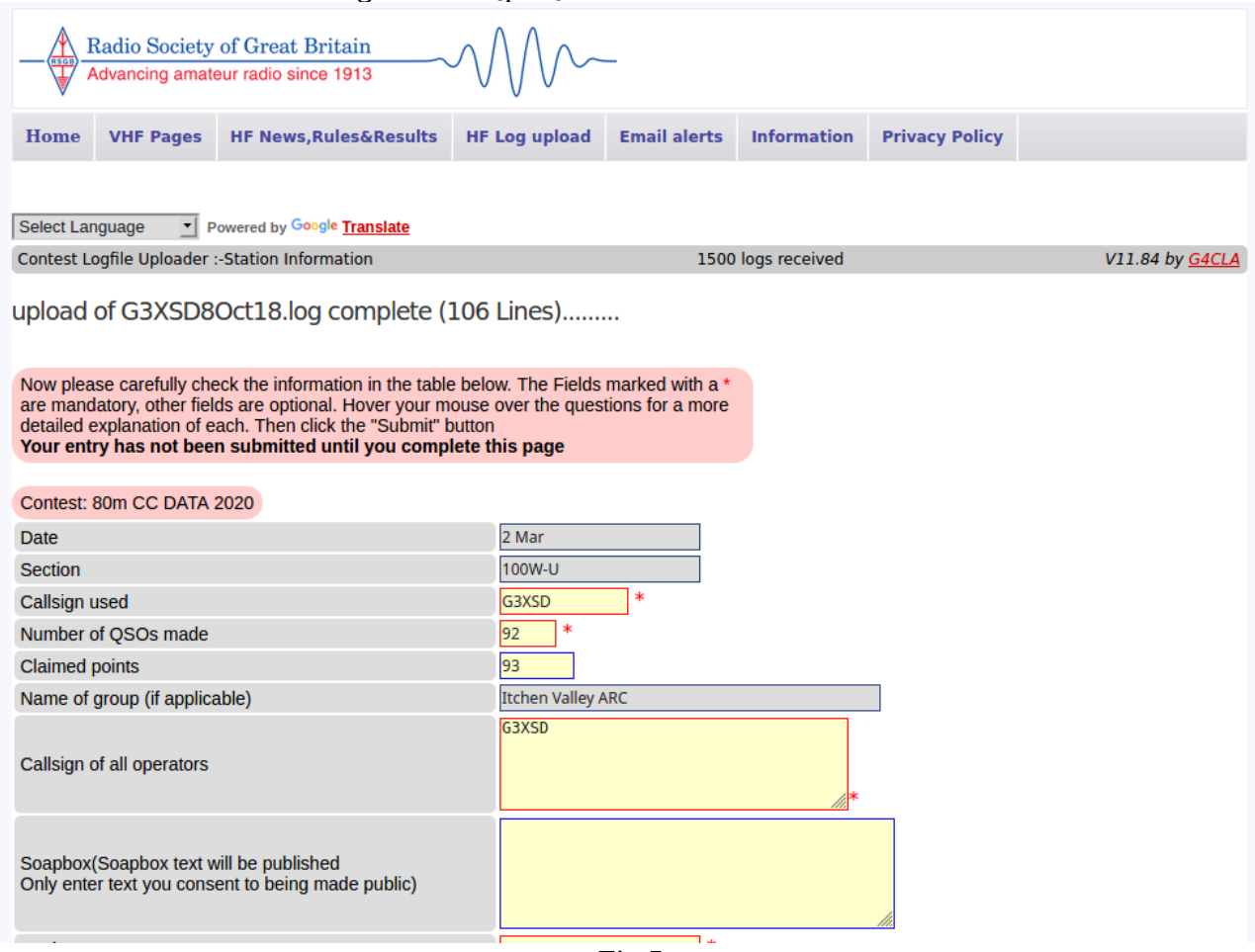

Fig 5

...and the rest of the form see Fig 6 below

Fig 6

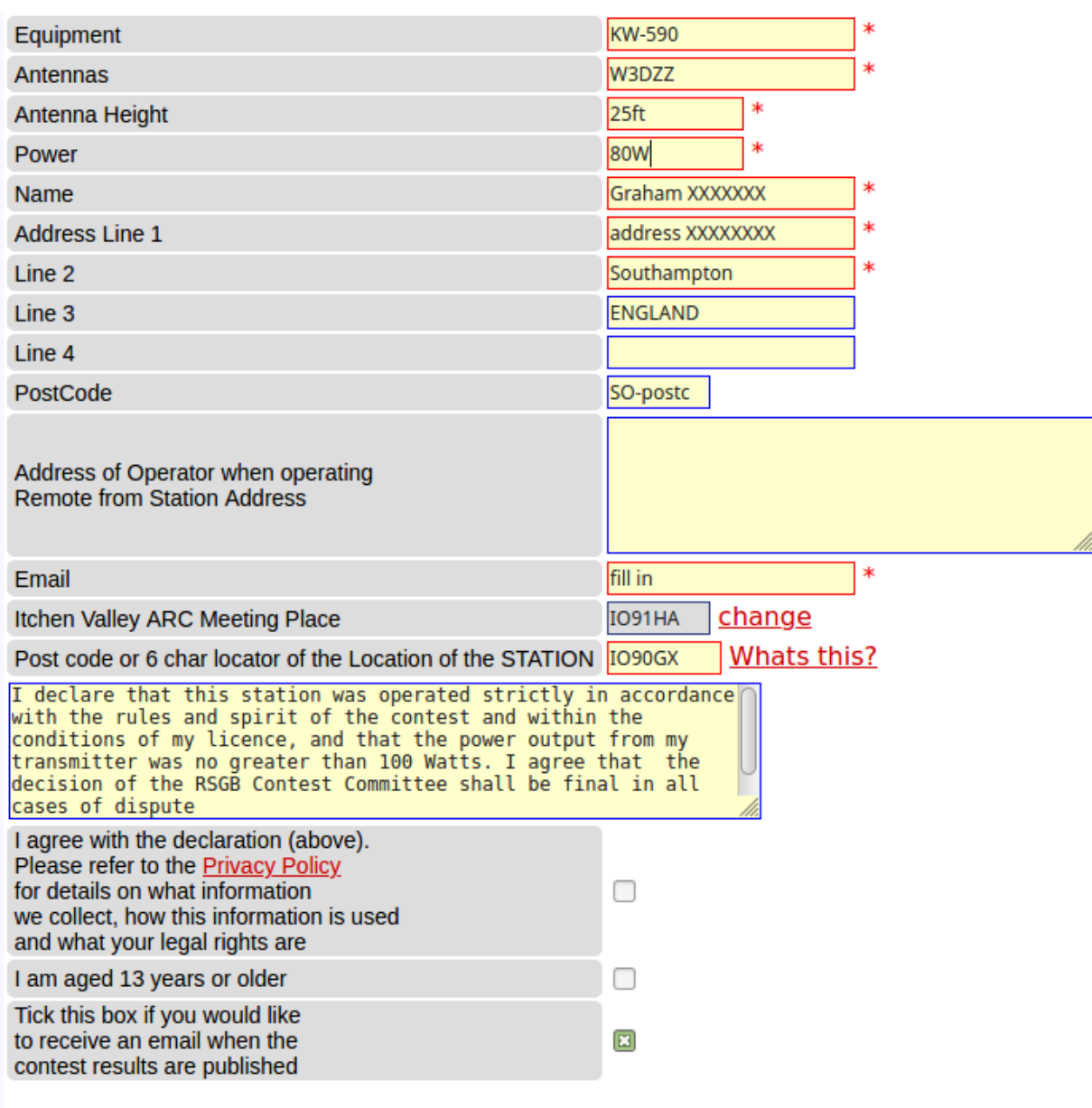

Submit

Fill in the tick boxes at the bottom. Now click on 'submit' - you are done! Tick the boxes at the bottom…

You can check your entry is there by going back to the contest list and clicking on 'uploaded', select group and scroll down the clubs alphabetically until you see IVARC. Your call should be there.